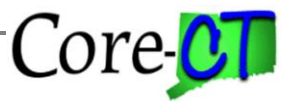

Last Updated: March 2021

*Use this job aid as a guide for auditing a full time employee's leave accruals.*

### **For Kronos Agencies Only:**

- Core-CT is the system of record for all accrual balances.
- The following accrual balances are transmitted to Kronos biweekly after each pay confirm: personal, sick, vacation, SEBAC PL and SEBAC vacation.
- Adjustments required before transmission must be made in both Core-CT and Kronos.

#### **Obtaining the Information Needed to Complete the Audit**

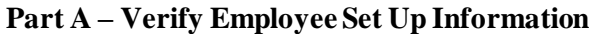

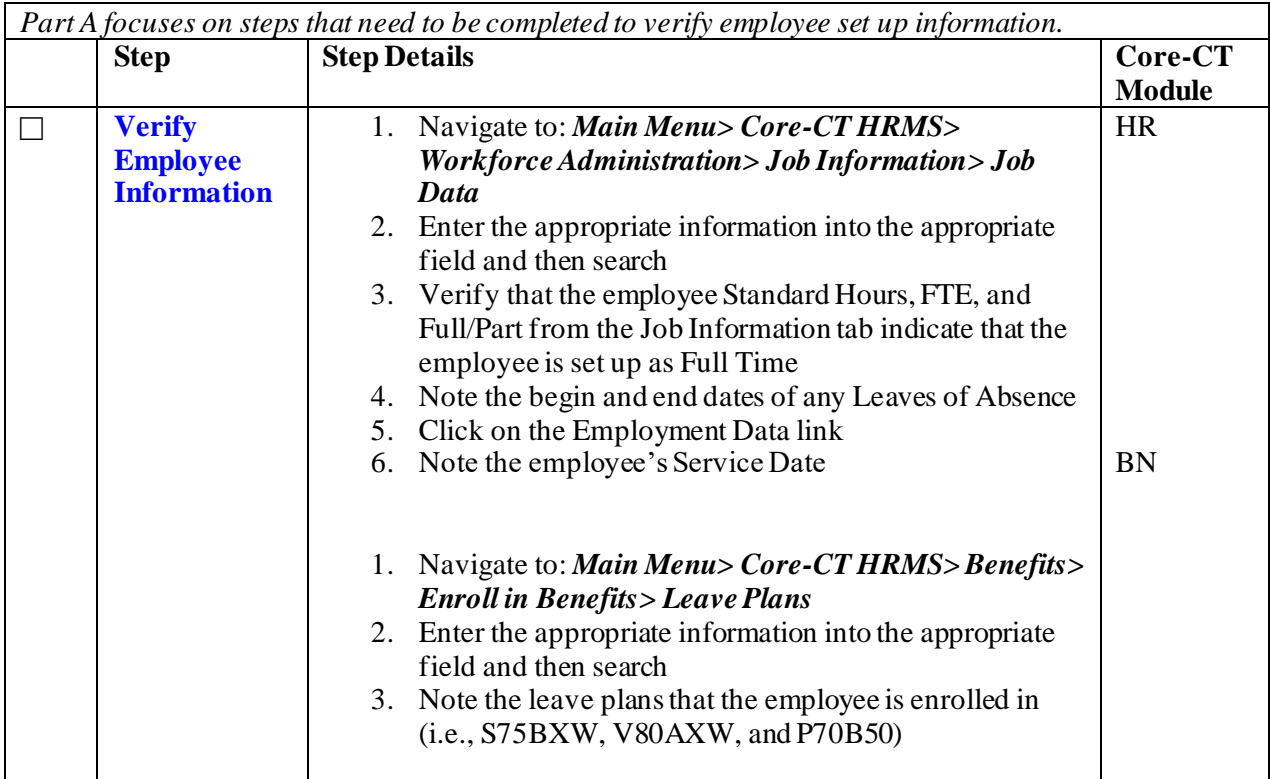

#### **Part B – Run Leave Accrued/Processed Report**

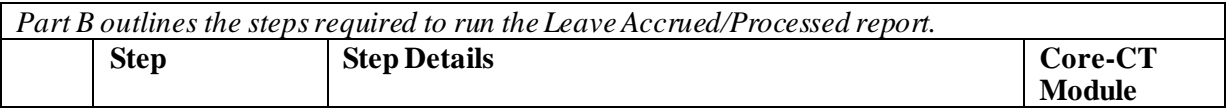

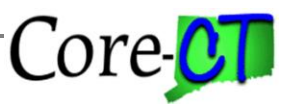

Last Updated: March 2021

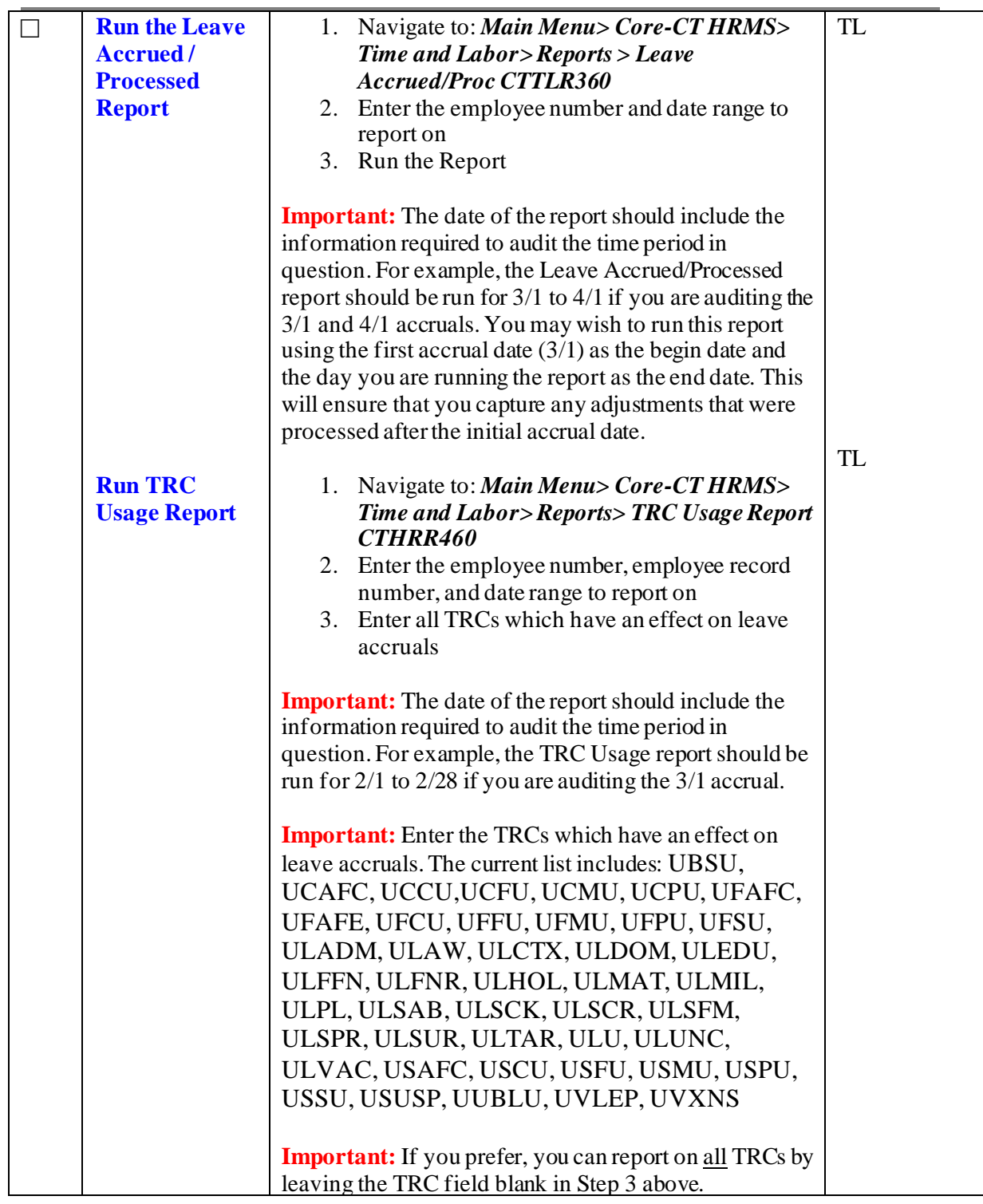

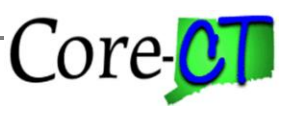

Last Updated: March 2021

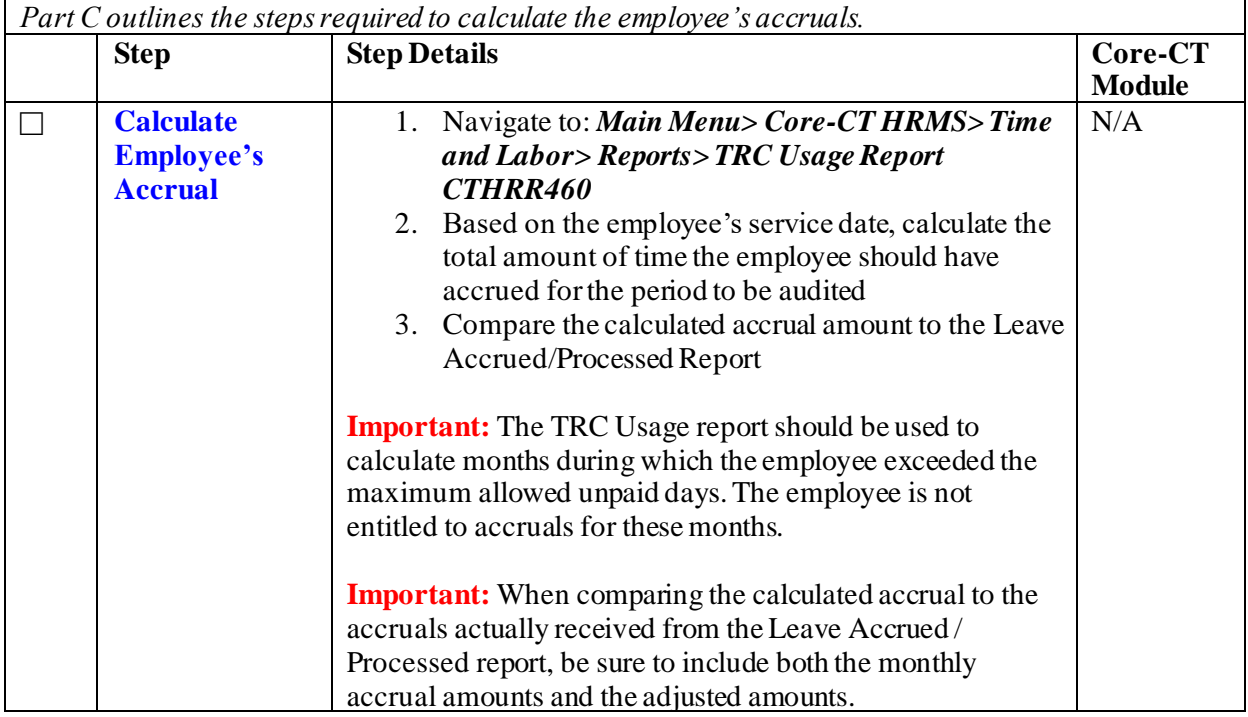

#### **Part D – Adjusting the Employee's Leave Balance on Timesheet**

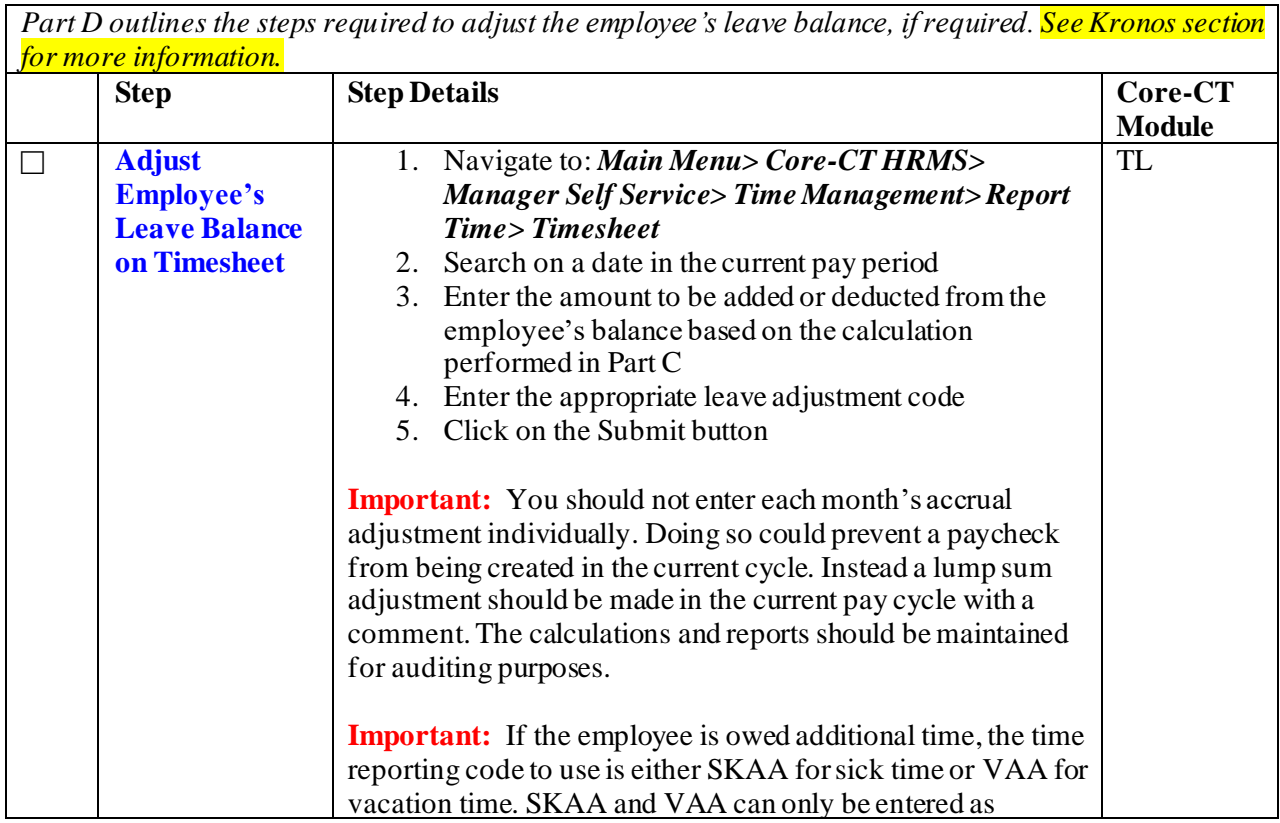

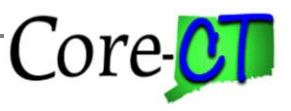

Last Updated: March 2021

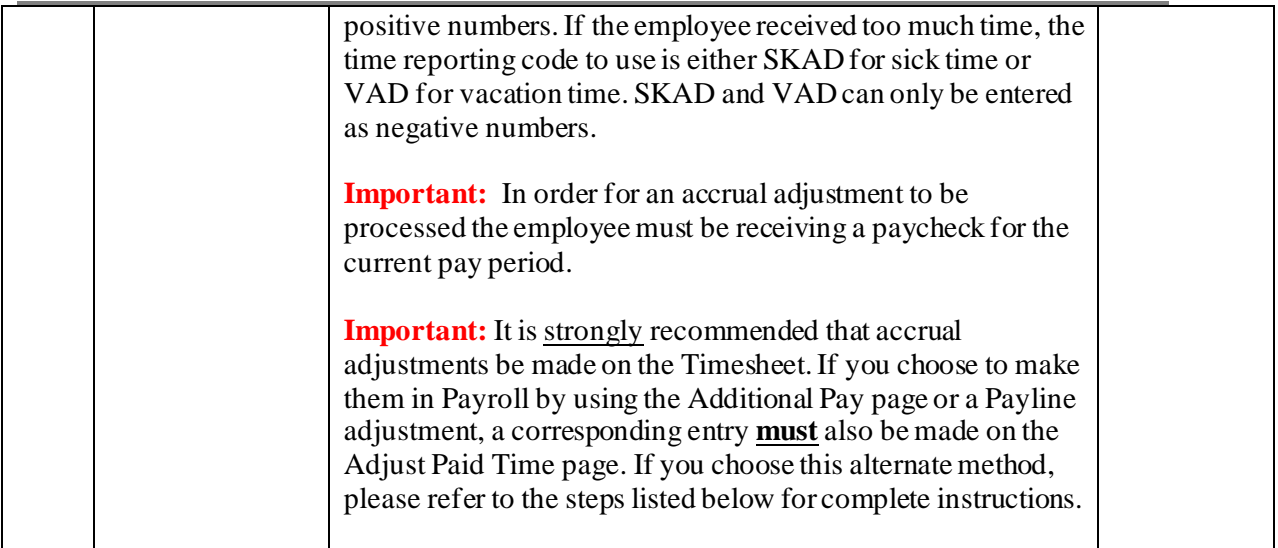

### **Part E –Adjusting Leave Balances in Payroll**

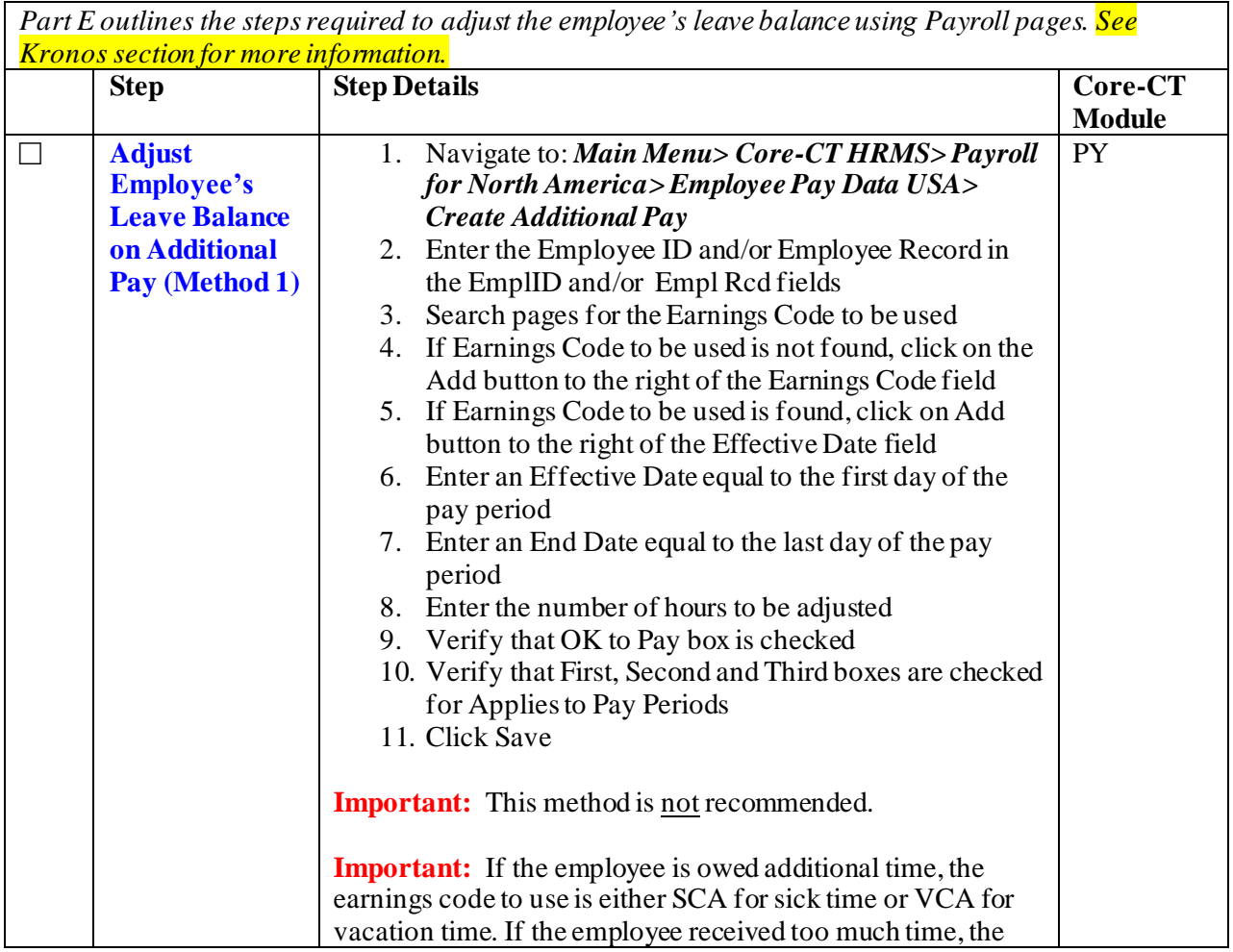

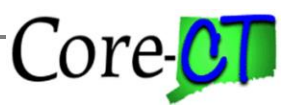

Last Updated: March 2021

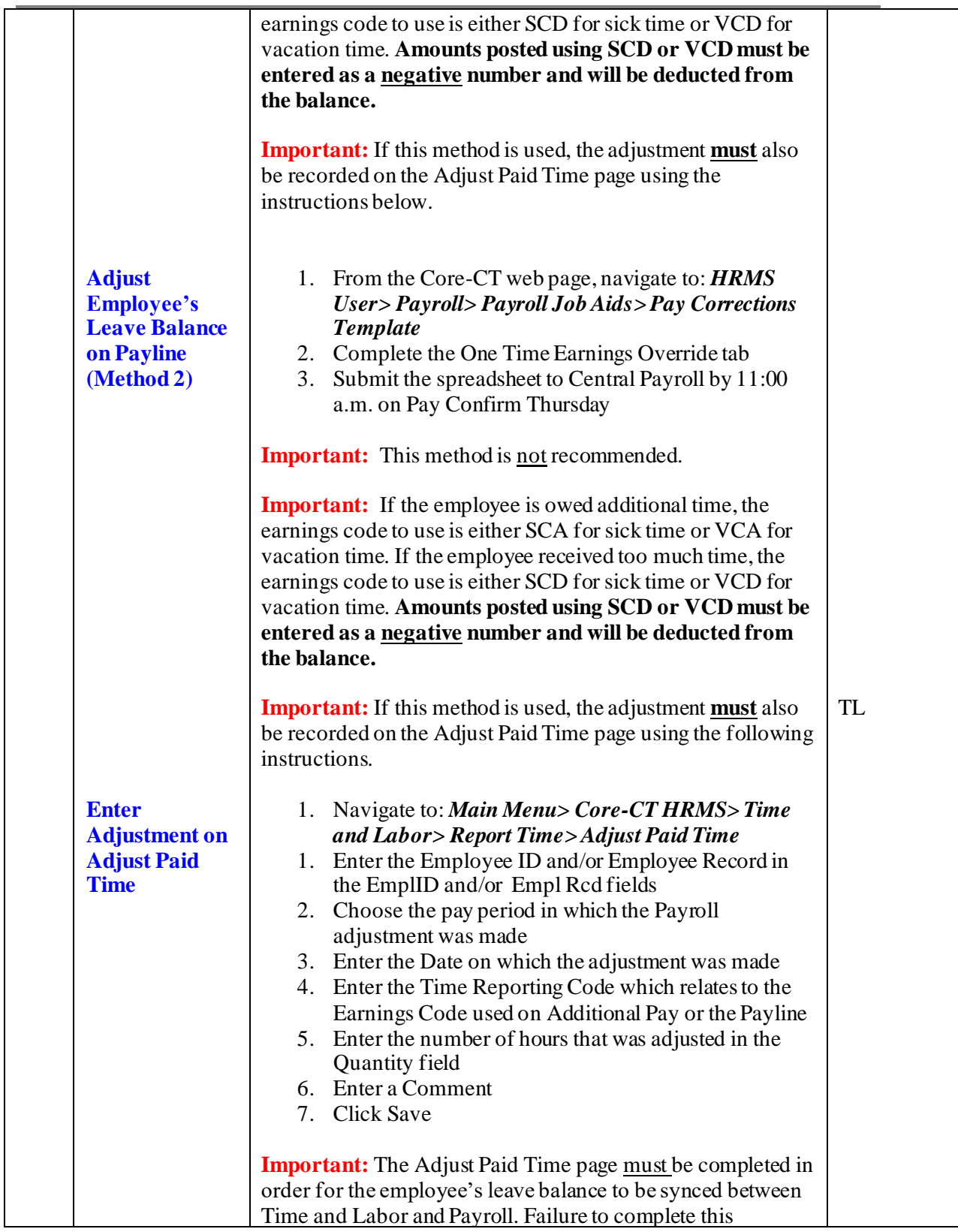

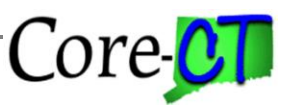

Last Updated: March 2021

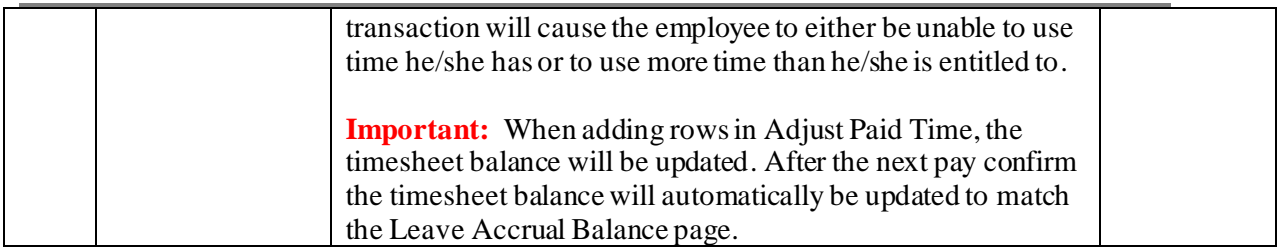

The following only relates to Kronos agencies. These are:

Department of Children and Families(DCF) Department of Veterans' Affairs (DVA) Department of Correction (DOC) Department of Emergency Services and Public Protection (DPS)

Whenever accrual and comp time adjustments are made in the Core-CT system, whether on the timesheet or in payroll, the same adjustment will need to be made in Kronos in order to keep the systems in sync. It is important to note that if the adjustment is being made to the current pay period in the Core-CT system, it is considered a prior period adjustment in Kronos. Adjustments made in Kronos after the payroll extract file has been generated is considered a prior period adjustment, even if it is to the current payroll that is being processed.